## Relatório de Estágio

João Gomes da Costa Monteiro

Comunicação Multimédia

fev | 2023

# **GUARDA POLI<br>TÉLNILO**

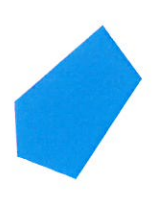

# POLI TÉLNILO GUARDA

**Escola Superior de Educação, Comunicação e Desporto**

### **RELATÓRIO DE ESTÁGIO PARA OBTENÇÃO DO GRAU DE LICENCIADO EM COMUNICAÇÃO MULTIMÉDIA**

# POLI TÉLNILO GUARDA

**João Gomes da Costa Monteiro Fevereiro / 2023**

#### <span id="page-3-0"></span>**Ficha de identificação**

**Discente:** João Gomes da Costa Monteiro

**Número de aluno:** 5008901

**Instituição de ensino:** Instituto Politécnico da Guarda, Escola Superior de Educação, Comunicação e Desporto **Curso:** Comunicação Multimédia **Docente Orientador:** Professor Jorge Manuel Gonçalves

**Entidade:** GAMG, Centro de Imagem Digital, Lda. **Serviço:** Impressão, produção e montagens **Morada:** Rua Eduardo Bairrada, 41 R/C / 2º Dto, 1300-661 Lisboa **Telefone:** [21 362 0421](https://www.google.com/search?q=innovart&sxsrf=ALiCzsY7oUpAJ4F07sbqe39qOywfGHywfA%3A1662318629049&ei=JfgUY7_NAsu9lwSDnLvYCA&ved=0ahUKEwj_84y76_v5AhXL3oUKHQPODosQ4dUDCA4&uact=5&oq=innovart&gs_lcp=Cgdnd3Mtd2l6EAMyBAgjECcyBAgjECcyCwguEIAEEMcBEK8BMgUIABCABDIFCAAQywEyBwgAEAoQywEyBwgAEAoQywEyBQgAEMsBMgUIABDLATIHCAAQChDLAToHCAAQHhCwAzoLCAAQgAQQsQMQgwE6EQguEIAEELEDEIMBEMcBENEDOhEILhCABBCxAxCDARDHARCvAToICAAQgAQQsQM6DgguEIAEELEDEMcBEK8BOgQIABBDOgoIABCxAxCDARBDOgoILhCxAxCDARBDOggIABCxAxCDAToHCAAQsQMQCkoECEEYAUoECEYYAFDrB1jaHmCqJGgDcAB4AIABlAGIAYAIkgEDMC44mAEAoAEByAEBwAEB&sclient=gws-wiz) **Email:** [geral@innovart.pt](mailto:geral@innovart.pt) **Supervisora de estágio na empresa:** Daniela José Assucena Beiçudo **Grau Académico:** 12º ano - Curso Profissional de Multimédia **Email:** [daniela.beicudo@innovart.pt](mailto:daniela.beicudo@innovart.pt)

**Início do estágio:** 1 de agosto de 2022 **Fim do estágio:** 12 de outubro de 2022 **Duração do estágio:** 400 horas

#### <span id="page-4-0"></span>**Agradecimentos**

Foram seis longos anos de altos e baixos, em que por vezes questionei se estava no sítio certo e se esse tempo todo estaria de facto a ser bem aproveitado… No entanto, uma das muitas lições que aprendi neste período é que também através dos erros adquirimos experiência. Um tipo de experiência que não podemos obter se formos imediatamente bemsucedidos, e que reflete de certa maneira o meu percurso académico.

No fundo, chegar aonde cheguei neste momento não teria sido possível sem as palavras e conselhos que me foram dados, pelas inúmeras pessoas que conheci enquanto estive na Guarda.

Assim, quero começar por agradecer ao Instituto Politécnico da Guarda, e à Escola Superior de Educação, Comunicação e Desporto por me terem dado a possibilidade de me formar em Comunicação Multimédia, e, para além de todo o conhecimento académico que me transmitiram, agradeço também por todas as atividades culturais e de ensino, ligadas ao curso de Comunicação Multimédia.

Aos professores, quero agradecer por todo o esforço e dedicação em providenciar a melhor formação académica para nós alunos, assim como toda a disponibilidade para responder às nossas dúvidas, todo o conhecimento e lições que nos transmitiram. Em especial, quero agradecer ao professor Jorge Gonçalves, em primeiro lugar pelo conhecimento que me transmitiu enquanto professor, e também por todos os conselhos e pareceres sobre o mundo profissional, que me ajudaram a entrar no mundo profissional com outra postura; em segundo lugar, por ter aceitado ser meu orientador de estágio, e por toda a sua disponibilidade e preocupação ao longo do meu estágio curricular.

À empresa G.A.M.G. Centro de Imagem Digital, Lda. em especial aos seus CEOs, João Santos e Ricardo Monteiro, e a toda a sua equipa, agradeço por me terem acolhido e apoiado durante todo o meu estágio curricular, contribuindo para a minha integração na vida profissional da empresa.

Aos meus pais, que ao longo dos 6 anos nunca deixaram de me apoiar e acreditar em mim, estando sempre disponíveis para me ajudar, agradeço-lhes toda a paciência que tiveram!

E um agradecimento muito especial aos meus amigos mais chegados, alguns que estiveram comigo apenas em determinados anos da minha estadia na Guarda, Bernardo Dias, Carlos Couto, Raquel Conde e Sérgio Marques. Por terem estado presentes nos bons e maus

momentos, por também "me terem dado na cabeça" quando era preciso, pelos trabalhos que fizemos em conjunto, pelas ajudas mútuas, e acima de tudo, por todas as excelentes memórias que me proporcionaram e que para sempre levarei no meu coração.

#### <span id="page-6-0"></span>**Resumo**

É com este relatório que darei por concluída uma das etapas da minha vida, a licenciatura em Comunicação Multimédia. Nele, irei detalhar a minha experiência como estagiário da empresa GAMG, Centro de Imagem Digital, Lda., onde desempenhei diferentes papéis, tendo como base os meus conhecimentos em imagem, vídeo, e *design* gráfico que trouxe do curso de Comunicação Multimédia, e de que forma podia aplicá-los nas diferentes tarefas a realizar.

Dividido em dois capítulos, o primeiro é focado na empresa, em que falo da sua história, como funciona e é organizada, e o segundo, onde exponho os trabalhos que realizei dentro da empresa, pormenorizando como me instruíram a executá-los, como os levei a cabo, assim como as dificuldades que tive durante o estágio e como as ultrapassei.

Este relatório conta também com uma reflexão final, na qual pretendo fazer uma reflexão acerca do meu tempo enquanto estagiário da empresa GAMG, tentando detalhar o melhor possível como foi a minha experiência do início ao fim, e como mudei e me fui adaptando ao ritmo de trabalho, ao longo do estágio.

**Palavras-chave:** Estágio; Digital; Imagem; Vídeo; Design Gráfico

#### <span id="page-7-0"></span>**Abstract**

It's with this report that I shall conclude one of my life's journeys, my graduation in Communication Multimedia. In it, I will detail my experience as an intern in the company GAMG, Centro de Imagem Digital, Lda., where I took different roles based on my studies of Image, Video, and Graphic *Design* which I acquired from my graduation in Communication Multimedia, and how I could apply them to the different tasks I had to perform.

Divided into two chapters, the first is focused on the company itself. I will talk about its story, how it came to be, how it is organized, and how it functions.

In the second chapter, I will expose the tasks and jobs I performed during my period as an intern for the company, giving special attention to details, such as how I was instructed on performing certain tasks, which steps did I take for each different task, and what hardships was I faced with and how did I deal with them.

This report includes a final reflection, in which I intend to present a reflection about my period as an intern for the company GAMG, trying to detail as best as possible how my experience was, how I changed and came to adapt to the working rhythm during the internship.

Keywords: Internship; Digital; Image; Video, Graphic Design;

#### Índice Geral

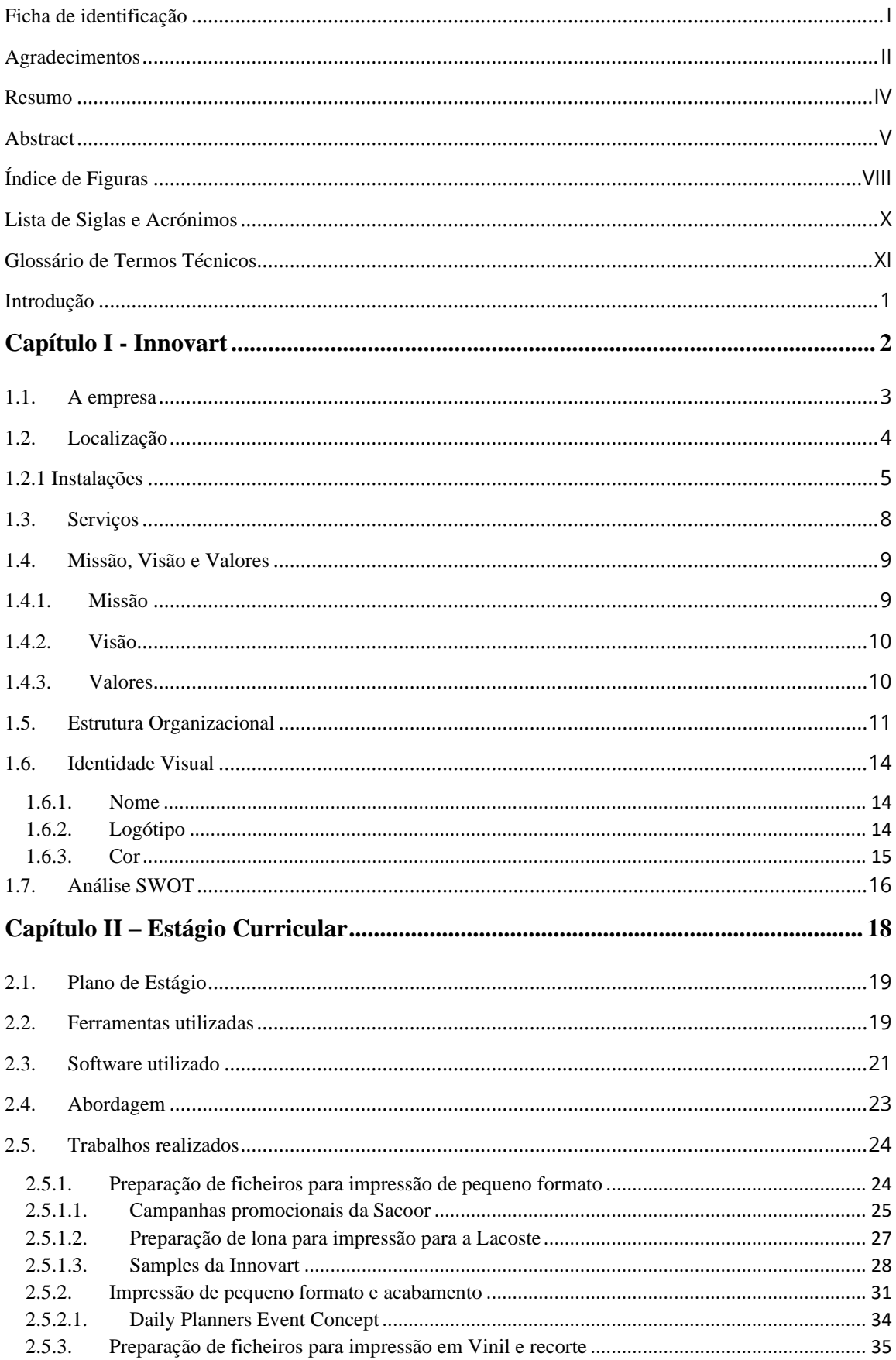

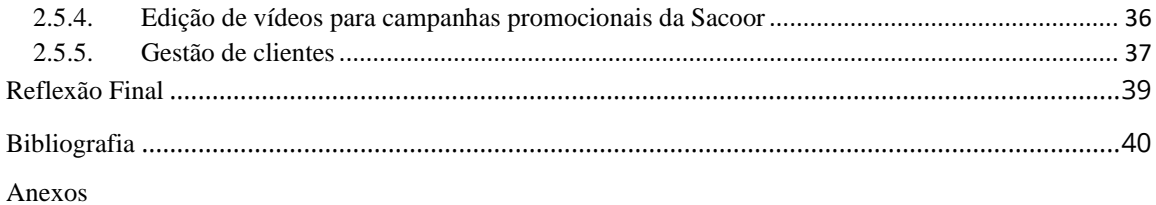

### <span id="page-10-0"></span>Índice de Figuras

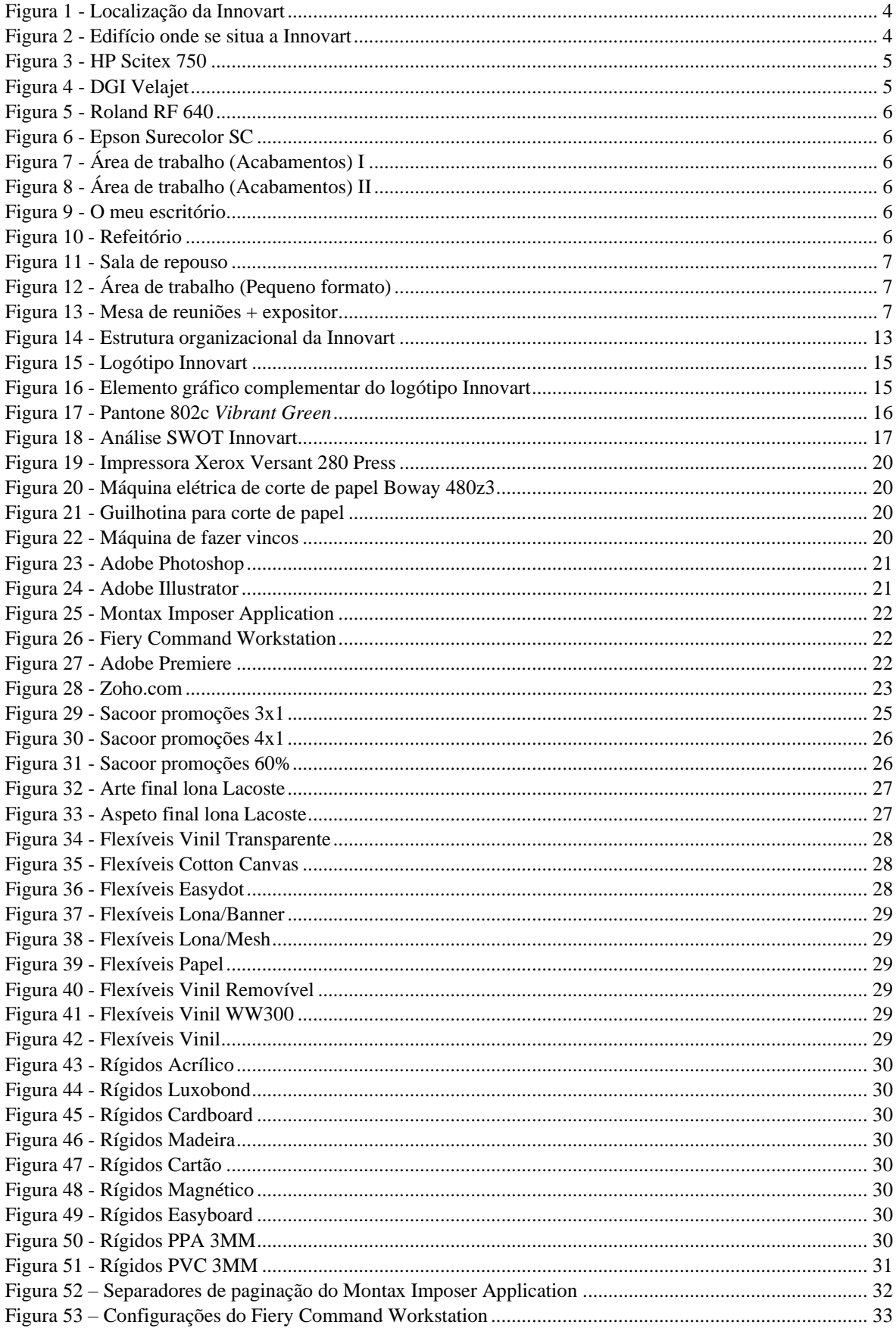

![](_page_11_Picture_4.jpeg)

#### <span id="page-12-0"></span>**Lista de Siglas e Acrónimos**

**CEO –** Chief Executive Officer

**CNC –** Computerized Numeric Control

**PPA –** Polipropileno Alveolar

**PVC –** "Polivynil Chloride" (Policloreto de Vinil)

**SWOT –** Strenghts, Weaknesses, Opportunities, Threats

#### <span id="page-13-0"></span>**Glossário de Termos Técnicos**

**Adobe Illustrator –** Programa de edição de imagens vetoriais.

**Adobe Photoshop –** Programa de edição de imagens e design gráfico.

**Adobe Premiere –** Programa de edição de vídeo.

**Artboard –** Área de trabalho dentro do *Adobe Illustrator*. Funciona como se fosse uma tela.

**Banners –** Peças publicitárias que podem ser criadas para publicação em sites e portais na internet ou impressas em lonas, papéis, tecidos e plásticos para serem utilizadas como materiais promocionais em pontos de venda, exposições e demais eventos.

**Bleeds –** Ou margem de sangramento, refere-se ao que é impresso fora dos limites da página após o seu corte.

**Booklet –** Livro de material mais fino, com poucas páginas, por norma informativo.

**Boway 480z3 –** Máquina de corte de papel elétrica.

**Cardboard –** Papelão. Matéria-prima idêntica a cartão, de cor castanha.

**Clipping Mask –** Mascara aplicada sobre um conjunto de camadas, sendo que a camada inferior define os limites visíveis para o conjunto.

**Cotton Canvas –** Lona de algodão.

**Cut&Stack –** Método de imposição de páginas para impressão que organiza as páginas de forma que não tenham de ser reorganizadas depois de cortar.

**Dropbox –** Plataforma online de partilha de ficheiros.

**Easyboard –** Placa em poliestireno expandido, branco ou negro, produzido sob extrusão, co-laminada com duas placas de PVC expandido.

**Easydot –** Vinil autocolante recolocável.

**Fiery Command Workstation –** Programa de impressão das impressoras Xerox.

**Flyers –** Folha única, sem dobras, cuja impressão pretende chamar a atenção para um evento, serviço, produto ou ideia.

**Gloss –** Tipo de papel cujo acabamento é brilhante, geralmente mais fino.

**Imposição –** Processo de preparação de um documento PDF para impressão direta.

**Lona Mesh –** É uma lona microperfurada, para cobertura e publicidade em fachadas de edifícios.

**Luxobond –** Placa em polietileno compacto de alta densidade, produzido sob extrusão.

**Matte –** Papel mais espesso que o *gloss*, e que seca mais rapidamente.

**Montax Imposer Application –** Programa de imposição de páginas para impressão.

**Mupis –** Expositor de publicidade de diferentes dimensões, geralmente provido de vidro.

**Offset –** Técnica de impressão indireta, na qual a tinta passa por um cilindro intermediário.

**Outdoors –** Painel publicitário colocado no exterior.

**Outline –** Linha de contorno de uma imagem.

**Outsourcing –** Trabalhos executados por terceiros.

**Pantone –** Escala de cor que as organiza por combinações de números com letras, sobretudo utilizada na indústria gráfica.

**PDF –** "*Portable Document Format",* é um formato de arquivo criado pela Adobe, que permite a visualização dos documentos, independentemente do programa que tenha sido utilizado para os criar.

**Plotter –** Impressora destinada a imprimir desenhos de grandes dimensões, com elevada qualidade e rigor.

**PNG –** "*Portable Network Graphics"*, é um formato de imagem digital que suporta compressão sem perda de dados.

**Scale –** Tamanho da imagem, ou vídeo.

**Serigrafia –** Processo de impressão à base de stencil na qual a tinta é transferida através de uma malha, que é esticada num quadro próprio, passando a tinta através da estampa.

**Silk –** Tipo de papel polimerizado, com textura lisa.

**Software –** Conjunto de programas de computador que realiza procedimentos.

**SRA –** "*Supplementary Raw Format A"*, é um formato de papel não cortado, para impressão comercial. Este tamanho é ligeiramente maior ao formato A, permitindo a sangria no material impresso.

**TIFF –** "*Tag Image File Format*", é um formato de arquivo para imagens digitais.

**Tiktok –** Rede social de partilha de vídeos.

**Timeline –** Tipo de interface presente nos softwares de edição de vídeo e animação, que permite colocar as sequências gravadas numa linha horizontal e organizá-las pela ordem desejada.

**Tray –** Gaveta da impressora Xerox onde se coloca o papel.

**Trim marks –** Marcas de recorte, que podem ser acrescentadas às páginas antes da impressão.

**Xerox –** Marca de impressoras.

**Zoho –** Aplicação de escritório online que inclui processador de texto, folha de cálculo, apresentações, bloco de notas, *wikis*, agenda, conversa e *email*.

#### <span id="page-16-0"></span>**Introdução**

Na etapa final da Licenciatura em Comunicação Multimédia da Escola Superior de Educação, Comunicação e Desporto (ESECD) do Instituto Politécnico da Guarda (IPG), realiza-se o estágio curricular, com a duração de 400 horas, no qual os alunos irão não só colocar em prática e aperfeiçoar o que aprenderam ao longo do curso, mas também onde aprenderão em primeira mão como melhor aplicar todo esse conhecimento a um nível profissional.

Tomei conhecimento da GAMG através do meu irmão, que é um dos fundadores da empresa. No entanto, tal facto não influenciou a minha decisão relativamente ao meu estágio curricular. A minha escolha foi especificamente influenciada pelo facto da GAMG ser uma das empresas pioneiras na adaptação da impressão de grande formato para os novos meios digitais, assim como ter a possibilidade de aplicar conhecimentos que obtive em mais de uma unidade curricular e não ter que me cingir apenas a uma, realizando trabalhos em formato digital desde a edição em *Adobe Illustrator* e *Adobe Photoshop* de *Flyers* para campanhas promocionais para lojas como a Sacoor ou boletins informativos para eventos, tal como a possibilidade de fazer edições de vídeos para clientes em *Adobe Premiere Pro*. Ou realizando trabalhos em formato físico, como a impressão de pequeno formato (Cartões de visita, *Flyers*, Panfletos, Brochuras, Cartazes), acabamento e embrulho dos mesmos, ou ainda impressão de grande formato, utilizando materiais como Vinil, PVC, PPA, Lonas e Telas.

Este relatório pretende descrever de uma forma pormenorizada e detalhada o meu percurso durante o estágio curricular. Está dividido em dois capítulos. O primeiro capítulo refere-se à empresa onde realizei o estágio, no qual conto a história da origem da GAMG, falo dos serviços que oferece, a sua missão, visão e valores, a sua identidade visual, a comunicação. No segundo capítulo relato as atividades mais importantes que me foram apresentadas no plano de estágio (Anexo I) e que realizei ao longo do estágio, detalhando os processos necessários para a realização das mesmas.

Por último, apresentarei uma reflexão que pretende ligar o meu percurso académico no curso de Comunicação Multimédia com o estágio curricular na GAMG, Centro de Imagem Digital, Lda, na qual exponho as conclusões que tirei findo este percurso.

<span id="page-17-0"></span>![](_page_17_Picture_0.jpeg)

#### <span id="page-18-0"></span>**1.1. A empresa**

Segundo as palavras do CEO Ricardo Monteiro, a GAMG Centro de Imagem Digital, Lda é uma empresa pioneira com mais de 20 anos de experiência no setor gráfico. Foi inicialmente fundada em 1995, por Pedro Gonçalves, Ricardo Águas, Ricardo Monteiro e Rodrigo Gatinho, grandes entusiastas da revolução da computação gráfica e dos sistemas de produção digitais, e numa altura em que os sistemas de produção digital não mostravam qualquer expressão na indústria gráfica, eles acreditaram que era nestes mesmos sistemas que se encontrava o futuro deste setor.

A sigla GAMG surge então das iniciais do último nome de cada um dos membros fundadores.

Apesar de todo o entusiasmo e inovação por trás da ideia, a GAMG sofreu nesta fase inicial com a falta de clientes, a qual em grande parte devia-se à falta de conhecimento destas novas tecnologias e por a *internet* ainda não se ter globalizado, o que se traduzia numa comunicação ao vivo com os clientes sempre que era necessário discutir/realizar um trabalho, bem como a inexperiência de cada um dos membros fundadores, que até então não contavam com qualquer experiência no setor, nem profissional. Então, durante cerca de 3 anos, a GAMG viria a entrar em *standby*, com os seus membros iniciando outros projetos.

Seria então em 2000-2001 que a GAMG viria a reabrir as suas portas, às mãos de Ricardo Monteiro e João Santos, reiniciando o projeto e desenvolvendo a marca Innovart, estabelecendo a empresa naquilo que representa atualmente.

Foi uma das primeiras empresas em Portugal, a iniciar a transição da produção gráfica de grande formato, para os novos meios digitais. Através de sistemas, na altura inovadores e emergentes, como impressão de grande formato de jato de tinta, a GAMG participou na grande mudança que foi a impressão direta do computador para substratos de grande formato, como o papel, vinil, lonas, entre outros.

Esta mudança tornou mais acessível e versátil os serviços de promoção e marketing de empresas e negócios como por exemplo: decoração de montras com imagens, vinil aplicado em vidros com campanhas promocionais, decorações de viaturas, cartazes*, mupies* e *outdoors*, os quais até então só podiam ser produzidos em grandes tiragens, em sistemas complexos e dispendiosos como *Offset* e serigrafia.

#### <span id="page-19-0"></span>**1.2. Localização**

A GAMG Centro de Imagem Digital, Lda situa-se em Lisboa, na Rua Eduardo Bairrada nº41 RC (Figura 1). No RC encontra-se a produção, e no 2º andar direito os escritórios (Figura 2).

![](_page_19_Picture_2.jpeg)

*Figura 1 - Localização da Innovart*

Fonte: Google Maps

![](_page_19_Picture_5.jpeg)

*Figura 2 - Edifício onde se situa a Innovart*

Fonte: Fotografia própria

#### <span id="page-20-0"></span>**1.2.1 Instalações**

As instalações da Innovart dividem-se em duas áreas: A produção e os escritórios.

A produção situa-se no rés-do-chão do edifício, onde são feitas as impressões e acabamentos de grande formato. Por conseguinte, é um espaço maior, com quatro impressoras de grande formato. Uma - *HP Scitex 750* (Figura 3), uma *DGI Velajet* (Figura 4), uma *Roland RF 640* (Figura 5), e uma *Epson Surecolor SC* (Figura 6).

Junto à entrada, há um pequeno escritório com três computadores, utilizados para a edição e preparação de trabalhos para impressão.

![](_page_20_Picture_4.jpeg)

*Figura 3 – HP Scitex 750* Fonte: Fotografia própria

![](_page_20_Picture_6.jpeg)

*Figura 4 – DGI Velajet* Fonte: Fotografia própria

![](_page_20_Picture_8.jpeg)

*Figura 5 - Roland RF 640* Fonte: Fotografia própria

![](_page_20_Picture_10.jpeg)

*Figura 6 -Epson Surecolor SC*

Fonte: Fotografia própria

Há duas áreas de trabalho distintas dedicadas aos acabamentos dos trabalhos (Figura 7 e Figura 8).

![](_page_21_Picture_1.jpeg)

*Figura 7 - Área de trabalho (acabamentos) I* Fonte: Fotografia própria

![](_page_21_Picture_3.jpeg)

*Figura 8 -Área de trabalho (acabamentos) II* Fonte: Fotografia própria

Os escritórios, situam-se no 2º andar direito (Figura 9). Não é um espaço tão grande quanto o da produção. Tem quatro escritórios, uma arrecadação, um refeitório (Figura 10) e uma sala de repouso (Figura 11).

![](_page_21_Picture_6.jpeg)

*Figura 9 - O meu escritório* Fonte: Fotografia própria

![](_page_21_Picture_8.jpeg)

*Figura 10 – Refeitório* Fonte: Fotografia própria

![](_page_22_Picture_0.jpeg)

*Figura 11 - Sala de repouso* Fonte: Fotografia própria

Há também uma pequena área dedicada aos trabalhos de pequeno formato (Figura 12).

Em frente à área de trabalho de pequeno formato, há uma secção com prateleiras onde estão colocados para exposição, diversos trabalhos que a Innovart realizou, e uma mesa para reuniões (Figura 13).

![](_page_22_Picture_4.jpeg)

*Figura 12 - Área de trabalho (pequeno formato)*

Fonte: Fotografia própria

![](_page_22_Picture_7.jpeg)

*Figura 13 -Mesa de reuniões + expositor*

Fonte: Fotografia própria

#### <span id="page-23-0"></span>**1.3. Serviços**

Como consta no *website* da Innovart, a empresa oferece uma diversidade de serviços desde instalação de lonas, decoração de viaturas, conceção do *layout* e decoração de espaços, reclamos exteriores, trabalhos em acrílico, corte por controlo numérico computarizado (CNC), *design*, impressões em pequeno e grande formato:

A impressão e acabamento de lonas de grande formato são feitas na Innovart, nas instalações da produção. O respetivo serviço de montagem e instalação é feito em qualquer lugar, por mais alto que seja, com recurso a alpinismo industrial, plataforma elevatória ou outro tipo de meios; A decoração de viaturas é feita através do recurso à impressão de vinil com tintas eco solventes, vinil de recorte em materiais poliméricos ou *cast* de alta qualidade. Para além de fazer a impressão e aplicação, a Innovart oferece também ajuda na conceção do *layout*, seja a pedido do cliente ou a título de sugestão para melhoria do mesmo;

A decoração de espaços é feita com recurso a materiais como vinil autocolante ou PVC. A Innovart faz a decoração de paredes com temas e imagens apropriados à marca do cliente; encarrega-se também da decoração de interiores, assim como de montras e fachadas; produz também reclamos exteriores, acompanhando o processo desde a sua projeção, produção, até à instalação, com ou sem iluminação. Com recurso a iluminação, a Innovart produz caixas de luz em qualquer formato, com letras em monobloco para logótipos com iluminação *led*. Ainda dentro da decoração, produzem topos exteriores em painel de compósito de alumínio para frentes de loja;

Os trabalhos em acrílico vão desde a sua transformação, onde são feitos o corte e polimento, dobragem a quente, à respetiva colagem e gravação, assim como impressão de imagens ou grafismos para produção de qualquer tipo de peças em acrílico, tais como sinaléticas, *letterings*, troféus, *displays*, estruturas e caixas;

Para os projetos mais exigentes, o corte em CNC ou de alta precisão permite cortes especiais em quase todo o tipo de material rígido, com uma área útil de corte de 200x300cm e com espessuras até 30mm; No que toca ao *design*, a Innovart dispõe de uma equipa criativa e experiente, que assegura a conceção e execução de todos os meios essenciais à comunicação dos seus clientes, tanto ao nível do próprio design, como da redação de textos; a impressão de pequeno formato estende-se desde a

impressão de cartões de visita, *flyers*, panfletos, brochuras e cartazes, à produção de convites, envelopes, papel de carta, postais, fotografia e quadros. A Innovart oferece igualmente ajuda, tanto na conceção, como a nível técnico – ajudando na escolha do material mais adequado ao projeto. As produções podem ser em pequenas quantidades, como também em grandes tiragens; na impressão de grande formato, a Innovart oferece o seu serviço de impressão em grandes formatos em diversos materiais: Vinil autocolante, PVC, PPA, papeis diversos, lonas e telas.

#### <span id="page-24-0"></span>**1.4. Missão, Visão e Valores**

A tríade missão, visão e valores é que dá direção e propósito a uma empresa. "Divulgar o enunciado de Missão, Visão e Valores de uma organização, de forma a influenciar positivamente o seu público apenas se sustenta na medida em que sua aplicação seja verificada pelas ações que precedem à comunicação" (Machado 2009, p. 26). Desta forma, torna-se necessário existir convicção por parte da empresa, por detrás daquilo que transmite como sua missão, visão e valores, pois será essa convicção que levará ao sucesso da empresa nestes três pontos.

#### <span id="page-24-1"></span>**1.4.1. Missão**

Podemos traduzir a missão da empresa, como a sua razão de existir, ou como será ela perante os seus clientes e colaboradores.

Segundo Peter Drucker, "Uma empresa não se define pelo seu nome, estatuto ou produto que faz; ela define-se pela sua missão. Apenas uma definição clara da missão é razão de existir da organização e torna possíveis, claros e realistas os objetivos da empresa."

Perante o mercado, a empresa necessita de um motivo que justifique o seu trabalho e criar uma imagem que a identifique e faça ser solicitada para esse fim. Assim, Oliveira (2009) define a missão da empresa como uma forma de traduzir

determinados sistemas de valores e crenças em termos de negócios e áreas básicas de atuação, considerando as tradições e filosofias administrativas da empresa.

A missão da Innovart é prestar serviços gráficos e de decoração com qualidade, para ajudar as empresas e marcas a crescer. Tratando a marca do cliente como sua, a Innovart faz tudo para que a sua comunicação seja perfeita.

#### <span id="page-25-0"></span>**1.4.2. Visão**

A visão é a forma como a empresa deve abordar o futuro, tendo em conta onde quer chegar.

De acordo com Oliveira (2007)," a visão deve ser considerada como os limites que os responsáveis pela empresa conseguem atingir dentro de um período mais longo e recorrendo a uma abordagem mais ampla. Representa o que a empresa quer ser num futuro próximo ou distante."

Desde a sua formação, a Innovart visionava ser capaz de oferecer soluções gráficas aos seus clientes com excelência e qualidade, sendo também capaz de acompanhar a evolução deste mercado, criando e mantendo a sua reputação, a fim dos seus serviços continuarem a ser requisitados no futuro.

#### <span id="page-25-1"></span>**1.4.3. Valores**

Os valores da empresa são os princípios e crenças adotados pelos funcionários de uma empresa.

"Os Valores facilitam a participação das pessoas no desenvolvimento da Missão e da Visão e resultam no comprometimento entre a equipe, o mercado, a comunidade e a sociedade. O reconhecimento dos Valores de uma organização permite predizer o

funcionamento da mesma e o comportamento organizacional dos seus membros" Machado (2009, p. 32).

O respeito total pela marca do cliente, busca dos melhores processos de trabalho para aumentar a eficiência, melhoria constante dos serviços oferecidos, oferecer qualidade e confiança, assim como criatividade e inovação, e exigir excelência e alta performance no trabalho executado, são os valores que projetam a Innovart.

#### <span id="page-26-0"></span>**1.5. Estrutura Organizacional**

Podemos dizer que em todas as empresas existe uma hierarquia e divisão das funções, de maneira a garantir que todos os assuntos relativos à empresa são solucionados eficaz e responsavelmente.

"Acredita-se que a estrutura das organizações se constitui por meio da relação recíproca entre atributos formais e padrões de interação, intermediada por esquemas interpretativos que orientam o entendimento e a atuação perante as pressões institucionais" (Giddens, 1978; Ranson, Hinings, & Greenwood, 1980).

A estrutura organizacional da Innovart (Figura 14) tem diversos departamentos responsáveis por diferentes funções dentro da empresa. Na sua gerência, João Santos e Ricardo Monteiro fazem um pouco de tudo; para além de serem responsáveis por lidar com os clientes-chave, são também os assessores de qualidade, resultando no seu foco principal de trabalho ser a nível de retificações nos trabalhos, garantido que não existem erros nos trabalhos e que estes estão aptos para produção. Ainda relativo à assessoria de qualidade, encarregam-se também da preparação de artes finais para certos clientes, uma vez que são os que mais experiência têm, permitindo assim que outros membros da equipa possam aceitar pedidos de outros clientes e encarregaremse diretamente deles.

Portanto, podemos estabelecer diversas fases na realização dos trabalhos. Desde o momento em que são aceites os pedidos dos clientes, os seus pedidos passam por diversas fases até ao seu estado final em que estão prontos a ser entregues. Para além disso, existem outros aspetos a ter em conta, como a manutenção dos recursos, gestão de clientes, orçamentos, pagamentos, entregas…

A Daniela Beiçudo (Designer) responsabiliza-se pela preparação das artes finais para alguns trabalhos assim como da sua produção. É também responsável pela gestão de clientes uma vez que é quem faz os orçamentos.

A Paula Amorim responsabiliza-se pela parte contabilística. É quem trata dos pagamentos dos clientes, contabilizando os orçamentos de cada trabalho, assim como os gastos que são feitos pela empresa, seja a nível de material encomendado ou utilizado.

As entregas são feitas por Fedex ou Viacerta, ou por alguém da equipa de produção quando não são entregas de longa distância.

Eu, enquanto estagiário, desempenhei algumas tarefas diferentes. Contribuí para a preparação de artes finais de alguns trabalhos, assumi a responsabilidade pela impressão de pequeno-formato e acabamento, assim como a gestão de materiais necessários, relativos à impressão de pequeno-formato. Uma oportunidade que surgiu, foi a de fazer vídeos promocionais para a loja de roupa Sacoor, visto que previamente a empresa tinha de recorrer a *outsourcing* para esse fim.

![](_page_28_Figure_0.jpeg)

*Figura 14 - Estrutura Organizacional da Innovart*

Fonte: Documentação interna

#### <span id="page-29-0"></span>**1.6. Identidade Visual**

A identidade visual de uma empresa desempenha várias funções: simboliza a empresa, proporciona visibilidade e reconhecimento; expressa a sua estrutura e, internamente, pode potenciar o grau de identificação que os colaboradores sentem em relação à empresa. Por conseguinte, a identidade visual deve, em primeiro lugar, ser apresentada e compreendida pelos colaboradores, o primeiro público organizacional.

" A consistência da identidade visual é um pré-requisito para a perceção clara da organização; a existência de mensagens visuais confusas, ou mesmo contraditórias, conduz inevitavelmente, a uma perceção ambígua em relação à organização." (Bosh, Jong e Elving, 2006)

#### <span id="page-29-1"></span>**1.6.1. Nome**

O nome da empresa é a designação que a empresa adota e pela qual é reconhecida no mercado "…neste sentido, o nome é único e irrepetível, podendo ser descritivo ou conceptual." (Olins, 1995)

Innovart provém da fusão entre inovação (oferecer soluções inovadoras) e artes gráficas (a natureza do trabalho desempenhado pela empresa), e assim representa na perfeição a missão da empresa, a de oferecer soluções inovadoras relativas a serviços gráficos e de decoração.

#### <span id="page-29-2"></span>**1.6.2. Logótipo**

O Logótipo consiste na versão gráfica do nome, possuindo uma tipografia particular e um caráter representativo.

(Norberto Chaves, 2011), académico e designer reconhecido internacionalmente, classificou os logótipos em seis categorias, que designa por «megatipos marcários», reunidos em dois grandes grupos: os identificadores simbólicos e os identificadores nominais. Mesmo estes mega-tipos, podem dar origem a outros tipos híbridos de logótipos.

No caso da Innovart, temos um logótipo puro (Figura 15). Constitui uma representação exclusivamente tipográfica, caligráfica e manual do nome da empresa. A simplicidade do logótipo pretende que seja de fácil leitura e compreensão imediata, destacando-se mais pelo nome e por uma tipografia fácil de recordar. A Innovart possui também um elemento gráfico complementar do logótipo (Figura 16). Esse elemento pretende representar as linhas de impressão feitas por uma impressora *plotter.*

![](_page_30_Picture_2.jpeg)

Fonte: Elaboração própria

![](_page_30_Figure_4.jpeg)

*Figura 16 - Elemento gráfico complementar do logótipo Innovart*

Fonte: Elaboração própria

#### **1.6.3. Cor**

<span id="page-30-0"></span>A cor é um elemento visual complementar num logótipo, que acrescenta uma carga emocional, evocadora, estética, conotativa, e força sinalética à identidade.

"As cores desempenham funções simbólicas – reforço de aspetos psicológicos e impacto pelas cores – e sinaléticas – contraste ótico" (Farina, 1986:101). O *pantone* escolhido para o logótipo da Innovart é o *pantone* 802c "*Vibrant Green"(Figura 17).*

*A* escolha deste *pantone* foi a intenção de chamar a atenção e criar uma impressão forte e positiva. É uma cor também de fácil destaque, permitindo assim à Innovart, destacar-se da sua competição no mercado.

O objetivo era chamar a atenção e criar uma impressão forte e positiva aos clientes. A cor verde faz precisamente este papel, pois para além de estar associado ao positivo, é uma cor de fácil destaque, permitindo assim à Innovart, destacar-se da sua competição no mercado.

![](_page_31_Picture_2.jpeg)

*Figura 17 - Pantone 802c Vibrant Green*

Fonte: Elaboração própria

#### <span id="page-31-0"></span>**1.7. Análise SWOT**

Um dos instrumentos mais usados para a perceção das características internas e externas de uma empresa, é a análise SWOT. Esta metodologia, combinando as forças e fraquezas das organizações com as oportunidades e ameaças do mercado, permite, quando efetuado com espírito crítico e auxílio de outras ferramentas e instrumentos de análise estratégica, traçar um rumo ou uma estratégia eficiente de negócio (Cruz e Marques 2009).

No esquema a seguir presente (Figura 18), fiz uma representação da análise SWOT da Innovart, com base em tudo o que observei ao longo do meu estágio.

Forças: Equipa experiente de profissionais com um leque variado de capacidades; Fortes relações com clientes e parceiros; Preços baixos.

Fraquezas: Falta de presença nas redes sociais; Dependência em alguns clientes chave; Recursos limitados ou falta de capacidade para certos tipos de projetos; Custos muito elevados na aquisição de novas máquinas.

Oportunidades: Possíveis parcerias com outras empresas; Expansão de recursos e serviços para *start-ups.*

Ameaças: Competição por empresas mais estabelecidas; Alterações no mercado ou custo das matérias/primas.

| <b>Strenghts</b>                                 | Weaknesses                                                                          | Opportunities                                     | <b>Threats</b>                                                   |
|--------------------------------------------------|-------------------------------------------------------------------------------------|---------------------------------------------------|------------------------------------------------------------------|
| Equipa experiente<br>com diversas<br>capacidades | Falta de presença<br>nas redes sociais                                              | Possíveis parcerias<br>com outras empresas        | Concorrência por<br>empresas mais<br>estabelecidas               |
| Fortes relações<br>com clientes/parceiros        | Depêndencia em<br>alguns clientes<br>chave                                          | Expansão de<br>recursos e serviços<br>a start-ups | Alterações no<br>mercado ou nos<br>custos das<br>matérias-primas |
| Preços baixos                                    | Recursos limitados<br>Custos muito<br>elevados na<br>aquisição de<br>novas máquinas |                                                   |                                                                  |

<span id="page-32-0"></span>*Figura 18 - Análise SWOT Innovart*

Fonte: Elaboração própria

<span id="page-33-0"></span>![](_page_33_Picture_0.jpeg)

#### <span id="page-34-0"></span>**2.1. Plano de Estágio**

O seguinte plano de estágio foi elaborado tendo em conta as bases que aprendi durante o curso de Comunicação Multimédia do Instituto Politécnico da Guarda, contando com as atividades realizadas dentro da empresa, assim como possíveis atividades para as quais eu pudesse contribuir, sendo estas normalmente tratadas através de *outsourcing*.

Estas são as atividades que me foram então propostas a realizar ao longo das 400 horas de estágio:

- − Impressão de pequeno formato em *Xerox Versant*;
- − Imposição através do *software Fiery* e acabamento;
- − Elaboração de brochuras para a Innovart com recurso ao *software Adobe Illustrator*.
	- − Pesquisa de material fotográfico para usar nas brochuras;
	- − Edição das imagens recolhidas em *Adobe Photoshop*;
- − Adaptar ficheiros para impressão de grande formato em *Adobe Illustrator*;
- − Edição de vídeos para campanhas publicitárias em *Adobe Premiere*;
- − Colocação de textos relativos às campanhas publicitárias;
- − Adaptação dos vídeos aos formatos pedidos pelos clientes:
- − Marketing;
- − Apoio ao cliente e gestão de redes sociais;
- − Criação de um *TikTok*.

#### <span id="page-34-1"></span>**2.2. Ferramentas utilizadas**

Como existem várias etapas no processo da impressão digital, houve diversas ferramentas que foram indispensáveis ao meu trabalho. Em primeiro lugar, para trabalhar na edição dos ficheiros, foram-me disponibilizados um computador *Mac Mini m1*, e um ecrã de 24 polegadas. Para a parte da impressão, temos um computador próprio com dois softwares de impressão. A impressora que utilizei para impressão de pequeno formato, foi a *Versant 280 Press (Figura 19).* O corte do papel era feito numa cortadora de papel elétrica *Boway 480z3 v8.4 (Figura 20)*. Quando era necessário fazer alguns cortes mais precisos, ou para pequenos trabalhos, recorria a uma guilhotina (Figura 21) ou um x-ato. Para trabalhos que necessitassem vincos, utilizava uma máquina manual de fazer vincos (Figura 22). Por último, como base de todos os trabalhos, é necessário papel. Consoante o pedido, poderia ser necessário determinado tipo de papel. O mais utilizado é o *SRA3 matte* (45x32cm), tamanho ligeiramente maior que A3, de diversas gramagens (160g,250,300g). Para alguns trabalhos era necessário papel *silk* ou *gloss*.

![](_page_35_Picture_1.jpeg)

*Figura 19 - Impressora Xerox Versant 280 Press*

Fonte: Fotografia própria

![](_page_35_Picture_4.jpeg)

*Figura 20 - Máquina elétrica de corte de papel Boway 480z3*

Fonte: Fotografia própria

![](_page_35_Picture_7.jpeg)

*Figura 21 – Guilhotina para corte de papel* Fonte: Fotografia própria

![](_page_35_Picture_9.jpeg)

*Figura 22 – Máquina de fazer vincos* Fonte: Fotografia própria

#### <span id="page-36-0"></span>**2.3. Software utilizado**

Para desempenhar as tarefas que me eram dadas, tive de utilizar diversos *softwares.* Para a edição de imagens, utilizei o *Adobe Photoshop (Figura 23)*.

![](_page_36_Picture_2.jpeg)

*Figura 23 - Adobe Photoshop* Fonte: Fotografia própria

Para a preparação de ficheiros para impressão de pequeno e grande formato, mais especificamente para preparar as artes finais para criatividades, fazendo pequenas edições relativamente ao posicionamento das imagens e textos, assim como a exportação das mesmas, para campanhas publicitárias da Sacoor e da Lacoste, utilizei o *Adobe Illustrator (Figura 24)*.

![](_page_36_Picture_5.jpeg)

*Figura 24 - Adobe Illustrator* Fonte: Fotografia própria

Para fazer a imposição das páginas para impressão em pequeno formato, utilizei o programa de imposição de páginas *Montax Imposer Application (Figura 25).* Para as ordens de impressão na impressora Xerox, utilizei o *Fiery Command Workstation (Figura 26).*

![](_page_37_Picture_0.jpeg)

*Figura 25 - Montax Imposer Application*

Fonte: Fotografia própria

![](_page_37_Picture_3.jpeg)

*Figura 26 - Fiery Command Workstation* Fonte: Fotografia própria

Para a execução de vídeos para as campanhas promocionais da Sacoor, usei o programa de edição de vídeo *Adobe Premiere (Figura 27)*.

![](_page_37_Picture_6.jpeg)

*Figura 27 - Adobe Premiere*

Fonte: Fotografia própria

Para consultar as especificidades de cada trabalho, a respeito da quantidade e natureza do trabalho, era utilizada a plataforma *Zoho.com (Figura 28),* na qual são colocadas as folhas de obra respetivas a cada trabalho.

| Help          |                                |                                                       |                                         |                              |
|---------------|--------------------------------|-------------------------------------------------------|-----------------------------------------|------------------------------|
| $\cdot$ ()    |                                |                                                       |                                         |                              |
|               |                                | Ce Zoho Creator - Folhas de obra                      |                                         |                              |
| olhas De Obra |                                |                                                       |                                         |                              |
| is de obra    |                                |                                                       |                                         |                              |
|               |                                |                                                       |                                         |                              |
|               | Lista completa                 | $\checkmark$                                          |                                         |                              |
|               | $N^*$                          | Data<br>中国津田                                          | Cliente                                 | Contacto                     |
|               | 17018                          | 06-Sep-2022                                           | Innov                                   |                              |
|               | 17017                          | 06-Sep-2022                                           | Sacoor                                  | Ricardo                      |
|               | 17016                          | 06-Sep-2022                                           | Instituto Teresa Branco                 | Ana Nobre                    |
|               | 17015                          | 06-Sep-2022                                           | EBO                                     | Luís Correi                  |
|               | 17014                          | 05-Sep-2022                                           | Armando Modesto                         | Francisco B                  |
|               | 17013<br>37012                 | 05-5ep-2022                                           | <b>Yolo</b>                             | Armando M                    |
|               | 17011                          | 05-Sep-2022                                           | <b>Sacoor Blue</b>                      | <b>Uana Pinto</b>            |
|               | 17010                          | <b>05-5cp-2022</b>                                    | Museu Bordalo Pinheiro                  | Ana Nobre                    |
|               | <b>STORIES</b>                 | <b>01-54p 2022</b>                                    | Sacoor                                  | <b>Rita Carvalho</b>         |
|               | <b>STORY</b>                   | <b>05-5mm-2022</b><br>05 Sep 2022                     | <b>Athdea</b>                           | <b>Ana Pereira</b>           |
|               | <b>STORY</b><br><b>STARTER</b> | <b>GS-540-2022</b>                                    | Sansas                                  | Megan Bravo                  |
|               | <b>STANDARD</b>                | <b>Grander 2022</b>                                   | <b>Subdivine Square</b>                 | <b>Miguel Nunes</b>          |
|               | <b>STAGENS</b>                 | <b><i><u>GT Sam 2022</u></i></b><br><b>D1-5mg-202</b> | <b>SYLVE CONCORD</b><br><b>Sacreton</b> | Alexandra Agul,<br>carlos mu |

*Figura 28 - Zoho. Com*

Fonte: Fotografia própria

#### <span id="page-38-0"></span>**2.4. Abordagem**

Apesar dos conhecimentos que adquirimos ao longo do curso superior, por vezes o ritmo no mundo profissional é outro. Face à natureza e ao ritmo de trabalho, foi necessária uma formação nas diversas ferramentas de trabalho que iria utilizar, assim como explicações no que toca à metodologia de trabalho seguida na empresa. Desta forma, fiz questão de ouvir todas as explicações e conselhos que me foram dados pela minha supervisora e pelos meus colegas, assim como pôr dúvidas sempre que não entendia alguma explicação ou relativamente a trabalhos.

Para conseguir ter uma boa postura de trabalho tentei ser sempre proativo, assim como manter o meu local de trabalho organizado, uma vez que no dia-a-dia da empresa, são realizados diversos trabalhos de carater diferente. Como forma de acompanhar os trabalhos que tinha de executar ao longo do dia, utilizava um anotador no computador, que ia consultando à medida que completava um trabalho.

Tomei também como máxima executar o melhor possível cada um dos meus trabalhos. Sem dúvida que todos damos erros, desde os trabalhadores mais recentes, aos mais experientes. No entanto, é preciso aprender com esses erros, e assim relembrá-los como forma de reduzir o insucesso e prejuízo para a empresa.

#### <span id="page-39-0"></span>**2.5. Trabalhos realizados**

Dada a variada natureza dos trabalhos realizados na Innovart, não me foi possível realizar todos esses tipos de trabalho, por ser necessária experiência em alguns tipos de trabalhos, assim como pelos prazos de entrega a respeitar. Uma vez que também são recebidos vários pedidos diariamente, alguns mais demorados na sua execução que outros, torna-se imperativo haver uma divisão de tarefas pelos trabalhadores da empresa. Quando são recebidos os pedidos dos clientes, o responsável por esse pedido cria uma folha de obra relativa ao pedido, as quais podem ser consultadas num computador geral, por qualquer trabalhador. Há também a parte da produção, talvez a mais importante, e a que requer mais tempo e atenção. Torna-se assim necessário que haja alguém com capacidade não só na gestão dos trabalhos, como também na sua execução. Durante o meu estágio, o meu foco então foi direcionado à impressão de pequeno formato e acabamento. O meu trabalho variava entre preparar os ficheiros para estarem prontos a imprimir, prestando atenção aos detalhes, posicionamentos, tamanhos, cores, e fazer as impressões e acabamentos. Preparei também alguns trabalhos para impressão de grande formato, garantido apenas que estavam aptos a serem impressos. Uma vez que ninguém na Innovart possui conhecimentos de edição de vídeo, surgiu também a oportunidade de editar vídeos para as campanhas promocionais da Sacoor.

#### <span id="page-39-1"></span>**2.5.1. Preparação de ficheiros para impressão de pequeno formato**

A preparação dos ficheiros para impressão de pequeno formato é feita no *software Adobe Illustrator*. A sua importância é a de garantir que a *arte final* está isenta de

erros e o seu design harmonioso. Alguns dos pontos mais importantes que tive de reter, foram as dimensões dos documentos (existem dimensões especificas para cada trabalho).

Para as campanhas promocionais da Sacoor e da Lacoste, que foi um dos tipos de trabalhos que mais realizei, tinha de criar *artboards* com dimensões A3 (420X297mm), A4(297x210mm) e A5(210x148mm), para depois usar para imprimir *flyers* das campanhas, que depois são emoldurados nas lojas para exposição, durante as promoções.

#### <span id="page-40-0"></span>**2.5.1.1. Campanhas promocionais da Sacoor**

Para ter conhecimento de todas as etapas que levam ao produto final impresso, preparei as artes finais para algumas campanhas promocionais da Sacoor (Figura 29).

![](_page_40_Picture_4.jpeg)

*Figura 29 - Sacoor promoções 3x2*

Fonte: Elaboração própria

O que me era exigido na preparação das artes finais, era respeitar os posicionamentos dos textos, verificando sempre se o seu alinhamento estava correto, assim como tamanhos e distanciamentos das margens. Quando necessário, acrescentar *bleeds*, pois

dão sempre uma margem de segurança na fase de acabamento para respeitar os tamanhos pedidos pelos clientes.

Em alguns casos, eram reaproveitadas as artes para novas campanhas, alterando-se apenas o texto relativo à campanha. Nos exemplos que coloco a seguir (Figura 30) (Figura 31), tenho *artboards* com diferentes dimensões, que resultarão em diferentes aplicações – Vinil, Lonas, *Flyers*, *Banners*.

![](_page_41_Picture_2.jpeg)

*Figura 30 - Sacoor promoções 4x1*

Fonte: Elaboração própria

![](_page_41_Picture_5.jpeg)

*Figura 31- Sacoor promoções 60%*

Fonte: Elaboração própria

#### <span id="page-42-0"></span>**2.5.1.2. Preparação de lona para impressão para a Lacoste**

Um dos trabalhos que tive de preparar para a Lacoste, foi a preparação da arte final para impressão de uma lona (Figura 32 e Figura 33).

Foram-me fornecidos os textos e imagens a utilizar, assim como as fontes e cores a escolher. O trabalho foi realizado no *Adobe Illustrator*. O tamanho da lona era de 210x230cm, no entanto, dadas as proporções, trabalhei a uma escala de 10%, neste caso, 210x230mm. O tamanho será convertido no final para as suas devidas proporções.

A nível de técnicas, tive apenas que usar um *clipping mask* sobre a imagem do crocodilo da Lacoste, para ocultar as suas patas. O resto foi apenas definir a dimensão do *artboard,* e colocar o texto com exatamente o mesmo tamanho e fonte mencionado no *e-mail* do cliente.

![](_page_42_Picture_4.jpeg)

*Figura 32 - Arte final lona Lacoste*

Fonte: Elaboração própria

*Figura 33 - Aspeto final lona Lacoste*

Fonte: Fotografia do cliente

27

#### <span id="page-43-0"></span>**2.5.1.3. Samples da Innovart**

Um dos trabalhos que me foi sugerido fazer, mas que não foi finalizado, foi de criar *samples* para as respetivas matérias-primas utilizadas nos diversos trabalhos realizados pela Innovart.

A primeira etapa do trabalho começou pela pesquisa *online* de imagens com alta resolução que eu achasse adequadas a cada um dos materiais. Depois, aproveitando uns antigos modelos de *samples*, juntei as novas imagens. Quanto aos materiais, podemos dividir estes em duas categorias: Rígidos e flexíveis. Por conseguinte, dentro de cada uma dessas categorias, coloquei as respetivas brochuras, relativas a cada material rígido ou flexível.

Dentro dos materiais flexíveis temos o Vinil transparente (Figura 34), o *Cotton Canvas* (Figura 35), o *Easydot* (Figura 36), a Lona/*Banner* (Figura 37), a Lona *Mesh* ou perfurada (Figura 38), o papel que neste caso foi escolhido o de 200gr couché (Figura 39), o Vinil removível (Figura 40), Vinil WW300 ou de camuflagem (Figura 41), e um tipo de vinil (Figura 42) que poderia ser à escolha, consoante a disponibilidade desse material. Quanto aos materiais rígidos, temos o Acrílico (Figura 43), o *Luxobond* (Figura 44), o *Cardboard* (Figura 45), a Madeira (Figura 46), o Cartão (Figura 47), película magnética (Figura 48), *Easyboard* (Figura 49), PPA 3mm (Figura 50), e PVC 3mm (Figura 51).

Todo este trabalho foi realizado no *Adobe Illustrator*.

![](_page_43_Picture_153.jpeg)

28

![](_page_44_Picture_0.jpeg)

*Figura 37 – Flexíveis Lona / Banner*

Fonte: Elaboração própria

![](_page_44_Picture_3.jpeg)

*Figura 38 - Flexíveis Lona Mesh*

Fonte: Elaboração própria

![](_page_44_Picture_6.jpeg)

<span id="page-44-0"></span>**PRINT SAMPL INNOVAR VINIL REMOVIVEL** 

*Figura 40 – Flexíveis Vinil Removível*

Fonte: Elaboração própria

![](_page_44_Picture_10.jpeg)

*Figura 41 - Flexíveis Vinil WW300*

Fonte: Elaboração própria

![](_page_44_Picture_13.jpeg)

*Figura 42 - Flexíveis Vinil*

Fonte: Elaboração própria

<span id="page-45-0"></span>![](_page_45_Picture_0.jpeg)

![](_page_46_Picture_0.jpeg)

*Figura 51 - Rígidos PVC 3MM* Fonte: Elaboração própria

# <span id="page-46-0"></span>**2.5.2. Impressão de pequeno formato e acabamento**

Após garantir que os ficheiros estão aptos para impressão, procedo então à sua impressão e acabamento. Todas as impressões têm de passar pelo mesmo processo.

Em 1º lugar, é feita a imposição das folhas no *software Montax Imposer Application*. Apesar das inúmeras configurações e opções que este software oferece, para os trabalhos que fiz a configuração usada era sempre semelhante, mudando apenas o tamanho de folha ou se a impressão é apenas frente ou frente e verso.

Há cinco separadores (Figura 52) com diversas opções, são eles*: Imposition Appearance, Page repetition, Marks, Sheet size, Scale*.

O separador *Imposition Appearance* permite-nos definir se queremos que a impressão seja feita só de um lado, ou frente e verso. É também onde definimos o número de filas e colunas que queremos na nossa impressão, como muitas vezes o papel usado para impressão é maior em tamanho do que as artes finais imprimidas, são colocadas várias na mesma folha para depois serem cortadas. Outras opções desse separador são relativas à paginação. Se por exemplo, estivermos a fazer um *booklet*, temos uma opção com esse nome que vai ordenar as páginas de uma determinada forma, que ao serem depois cortadas, vão manter a ordem correta para um *booklet*. Ou então se estivermos a imprimir algo com numeração, como senhas, temos a opção *Cut & Stack*, que ordenará as senhas de forma que quando as folhas forem cortadas, as senhas saiam ordenadas numericamente. Há ainda o separador *Page repetition,* 

que como o nome indica, serve para escolher o número de vezes que queremos que a arte seja repetida por página. O separador *Marks,* que serve para colocar miras de corte. O separador *Sheet size,* no qual escolhemos a orientação da página, o tipo de papel (relativamente ao seu tamanho) que estamos a usar, e onde também podemos escolher manualmente as dimensões da folha. Por último, temos o separador *Scale,*  o qual serve para reduzir o tamanho da arte no caso de o ficheiro ser por exemplo em A4, e querermos imprimir em A5.

![](_page_47_Picture_1.jpeg)

*Figura 52- Separadores de paginação do Montax Imposer Application*

Fonte: Fotografia própria

Talvez o mais importante de salientar, é que todos estes passos devem ser respeitados face à impressão que queremos, e um simples engano pode complicar a impressão, uma vez que as impressoras Xerox são bastantes sensíveis no sentido em que pequenas mudanças nas configurações são bastante significativas na impressão.

Uma vez feita a imposição das páginas para impressão, é preciso dar a ordem de impressão para a impressora Xerox, através do *software Fiery Command Workstation (Figura 53).*

Aqui, é onde vamos definir o número de cópias que queremos, quais as páginas que queremos imprimir, de que *tray* a impressora vai usar as folhas, e se queremos imprimir frente e verso, temos a opção *duplex*, que devemos ativar. Apesar destas serem as configurações mais usadas, e de normalmente não ser preciso alterar mais nada, este *software* oferece muitas outras opções, desde controlo da cor na impressão, alinhamentos das imagens, alinhamento da frente e verso.

![](_page_48_Picture_1.jpeg)

*Figura 53 - Configurações do Fiery Command Workstation*

Fonte: Fotografia própria

Uma vez terminada a impressão, procede-se ao acabamento. Na maior parte das vezes são feitas várias cópias, sendo que o corte das folhas é então feito numa máquina de cortar papel elétrica (Figura 54). Para nos ajudar a saber onde o corte vai ser feito, a máquina tem um laser que marca, em todo o seu comprimento, a linha onde será feito o corte. Para controlar o quanto queremos que as folhas cheguem à frente, podemos introduzir as medidas manualmente na máquina, através dos números ao lado do visor. É no visor que podemos acompanhar as posições em cm onde queremos cortar. Uma vez cortados, os *Flyers* são separados (Figura 55).

![](_page_48_Picture_5.jpeg)

*Figura 54 - Exemplo de corte de Flyers da Sacoor*

Fonte: Fotografia própria

![](_page_48_Picture_8.jpeg)

*Figura 55 - Flyers da Sacoor pós-acabamento*

Fonte: Fotografia própria

#### <span id="page-49-0"></span>**2.5.2.1. Daily Planners Event Concept**

Para alguns trabalhos, são necessários ainda outros tipos de acabamento, sendo um dos mais comuns os vincos. Trabalhos que costumam ter este tipo de acabamento são normalmente boletins, ou desdobráveis. Os vincos são feitos após o corte das folhas, numa máquina manual de vincos (Figura 56). Neste caso, é preciso calcular a medida exata onde o vinco vai ser feito, pois a olho é bastante difícil de conseguir tal precisão. Um dos trabalhos que realizei, que necessitou de vinco, foram uns *daily planners*  para a Event Concept (Figura 57 e Figura 58). Os trabalhos da Event Concept eram sempre relacionados com eventos organizados noutros países e a organizadora planeava todo o processo, desde o voo de Portugal para o destino do evento, à estadia das pessoas, locais a visitar, restaurantes onde comer.

![](_page_49_Picture_2.jpeg)

*Figura 56 - Aplicação de vincos em Daily Planners*

Fonte: Fotografia própria

![](_page_49_Picture_5.jpeg)

*Figura 57 – Daily Planner finalizado* Fonte: Fotografia própria

![](_page_49_Picture_7.jpeg)

*Figura 58 – Daily Planner Paris*

Fonte: Fotografia própria

Para os mesmos eventos, eram feitos outros pedidos. Um dos pedidos de pequeno formato que necessitava de outro tipo de acabamento, foram umas argolas de guardanapo (Figura 59), nas quais era preciso fazer dois cortes, que depois eram ligados, resultando na argola (Figura 60).

![](_page_50_Picture_1.jpeg)

*Figura 59- Cortes aplicados nas argolas* Fonte: Fotografia própria

![](_page_50_Picture_3.jpeg)

*Figura 60- Resultado final das argolas* Fonte: Fotografia própria

#### <span id="page-50-0"></span>**2.5.3. Preparação de ficheiros para impressão em Vinil e recorte**

Uma vez que a impressão de grande formato difere muito da de pequeno formato, a minha contribuição nestes trabalhos foi mais pequena. Passando pela preparação de ficheiros em *Adobe Illustrator* para impressão em Vinil.

Um dos pormenores mais importantes a ter em conta na impressão de vinil de recorte é o *outline* das imagens no ficheiro. Muitas vezes o ficheiro enviado pelo cliente é feito de tal forma que resulta em sobreposições dos contornos das imagens, o que, por conseguinte, resulta em vários problemas na impressão, uma vez que a impressora faz as linhas de contorno para o vinil. De seguida, é preciso exportar o ficheiro em formato .*TIF*, para ser impresso numa impressora de grande formato HP

Scitex FB750. Por último, é feito o recorte do padrão do vinil (Figura 61 e Figura 62).

![](_page_51_Picture_1.jpeg)

*Figura 61 - Recorte de vinil autocolante 1* Fonte: Fotografia própria

![](_page_51_Picture_3.jpeg)

*Figura 62 - Recorte de vinil autocolante 2* Fonte: Fotografia própria

#### <span id="page-51-0"></span>**2.5.4. Edição de vídeos para campanhas promocionais da Sacoor**

Inicialmente, estes vídeos publicitários eram feitos através de *outsourcing*, demorando por vezes dias após o pedido até serem enviados. Graças aos meus conhecimentos em edição de vídeo, foi-me possível contribuir na edição dos vídeos, poupando assim muito tempo. Uma vez que a natureza destes vídeos era bastante simples, ficaram praticamente prontos pouco tempo após o pedido.

Assim, começámos a receber vários pedidos por parte da Sacoor, para a edição de vídeos para todas as campanhas promocionais (Figura 63).

Os vídeos eram previamente fornecidos pela Sacoor, e os textos promocionais eram adaptados dos ficheiros para impressão das mesmas campanhas promocionais. Assim, tinha apenas de retirar o respetivo texto e exportar em *PNG*.

O formato dos vídeos eram sempre vertical (1080x1920) e horizontal (1920x1080).

Na edição, colocava o vídeo na *timeline,* adicionando um efeito *cross dissolve* no ínicio e fim do mesmo. Outras configurações que poderia ter de alterar, eram a *scale* do vídeo, caso este tivesse legendas. Aumentava um pouco a *scale* do vídeo e depois alinhava a janela do vídeo de forma a excluir as legendas.

O *PNG* era colocado ao longo de toda a duração do vídeo, sendo apenas removido quando o logo da Sacoor aparece. Era também acrescentado um cross dissolve no início e no fim.

Assim, faltava apenas a exportação, a qual era feita diretamente para uma pasta de "saídas", dentro da pasta da respetiva campanha. Em seguida, os vídeos eram colocados em *Dropbox* para ficarem imediatamente disponíveis ao cliente.

![](_page_52_Picture_3.jpeg)

*Figura 8 – Vídeo Sacoor Super Week* Fonte: Elaboração própria

#### <span id="page-52-0"></span>**2.5.5. Gestão de clientes**

A gestão de clientes na Innovart passa inicialmente pela fase de contacto. Este pode ser telefónico, por *e-mail*, ou pessoalmente. O contacto pessoal é mais frequente em clientes particulares, ou que estão a contactar a empresa pela primeira vez. Por sua vez, face aos inúmeros pedidos é necessária uma forma prática e rápida de registar e acompanhar a tempo real esta lista de clientes e os seus respetivos pedidos. Para este

fim, a Innovart recorre à plataforma *Zoho.com/creator (Figura 64).* Esta plataforma serve como uma base de dados, na qual são criadas folhas de obra para cada trabalho. Estas folhas de obra, que ficam registadas na plataforma, são todas numeradas de forma a manter um registo de todos os pedidos recebidos. Na página principal, é possível consultar uma lista dos trabalhos por ordem cronológica, com informação sobre o respetivo cliente, a empresa (se o cliente vier em nome de uma empresa), a natureza do trabalho, em que fase o trabalho se encontra (se está em preparação, produção, acabado, ou entregue). Podemos ainda aceder a cada folha de obra, para obter mais informações sobre o trabalho como a sua localização na base de dados de trabalho, o orçamento, e a data de entrega.

Durante o meu estágio curricular apenas me foi pedido que atendesse os clientes que se deslocassem pessoalmente à Innovart quando não estava presente alguém mais qualificado, uma vez que o meu foco de trabalho ao longo do estágio foi mais direcionado à produção e acabamento. Tendo em conta que não tive clientes diretos durante o meu estágio, não se justificou que usasse a plataforma *Zoho* para registo de clientes/trabalhos.

Creio que posso dizer que a minha experiência com gestão de clientes foi mais como intermediário, sendo que o meu papel aqui era de redirecionar o cliente para outro colega mais qualificado. Na eventualidade de nenhum colega estar disponível para atender determinado cliente, eu apontava o seu nome, empresa (se se justificasse), e a natureza da sua visita.

| $N^{\alpha}$                | 17459                                                                                                    |
|-----------------------------|----------------------------------------------------------------------------------------------------|
| Data                        | 15-Nov-2022                                                                                                    |
| Cliente                     | event concept                                                                                                    |
| Trahalho                    | gatar                                                                                                    |
| Contacto                    | carlos medeiros                                                                                                    |
| Orcamento                   |                                                                                                    |
| Responsável                 | Manuel Roldão                                                                                                    |
| Estado Produção             | Producão                                                                                                    |
| Descrição Trabalho          | $1 - A0$ ppa $5$<br>2 - Welcome Board (está com as medidas certas) ppa8 170x80<br>65 - Day by day xerox 250gr<br>45 - Pendurantes pyc3+vinil<br>45 - Molduras de Fotografia xerox 200gr<br>$65 \times 4 -$ Menus<br>65 x 4 - Argolas de guardanapo xerox 200gr<br>82 xEtiquetas de Bagagem pvc 3m+vinil frente e costas |
| Resp. Impressão             | Manuel Roldão                                                                                                    |
| Resp. Pre-impressão         |                                                                                                    |
| Resp. Acabamento / Montagem |                                                                                                    |
| Data Entrega/Montagem       | 16-Nov-2022                                                                                                    |
| Localização Ficheiros       |                                                                                                    |
| Factura                     |                                                                                                    |

*Figura 64 - Exemplo de folha de obra*

Fonte: Zoho.com/creator

#### <span id="page-54-0"></span>**Reflexão Final**

Os primeiros dias de estágio são sempre aqueles em que estamos um pouco mais ansiosos. Parecia que apesar dos conhecimentos que tinha adquirido ao longo do curso não estava preparado para desempenhar certas tarefas. Afinal, a experiência é adquirida ao longo do tempo e da repetição.

Esta sensação de desconforto face ao desconhecido rapidamente se desvaneceu, pois fui bem acolhido por toda a equipa da Innovart, que desde o primeiro até ao último dia se mostrou disponível para responder às minhas dúvidas, assim como ajudar-me sempre que necessitava.

Ao longo destas 400 horas, aprendi inúmeros métodos e técnicas, absorvi toda a informação que me transmitiram, e amadureci enquanto pessoa, criei uma ética de trabalho, e aos poucos fui-me adaptando ao ritmo de trabalho, descobrindo quais os métodos que me eram mais confortáveis na execução dos meus trabalhos.

Aprofundei conhecimentos, no campo de, imagem, vídeo, e adquiri novos conhecimentos, mais concretamente relacionados com a metodologia de trabalho dentro da Innovart e a natureza do seu trabalho.

Surgiram também dificuldades resultantes da minha inexperiência no ramo. Alguns trabalhos foram mais demorados de concluir, até conseguir reter as técnicas necessárias à sua execução. Gradualmente adquiri consistência na execução dos trabalhos em grande parte através da sua repetição. No entanto há sempre trabalhos de determinada natureza que não são tão requisitados, por conseguinte, é normal demorar mais a adquirir consistência na sua execução.

No geral, tive uma experiência bastante positiva, não só pela simpatia que toda a equipa teve para comigo, mas também porque senti que aprendi desde o primeiro dia até ao último. O estágio ajudou-me sem dúvida a ganhar uma visão do mundo de trabalho e do ramo da indústria gráfica.

No final do estágio, foi-me proposto continuar a trabalhar na empresa, o que aceitei. Atualmente, sinto que tenho muito a ganhar ainda, não só em conhecimento, mas também a nível técnico. No futuro, acredito que tudo o que adquiri na Innovart facilitar-me-á sem dúvida na busca de novos desafios profissionais e no meu sucesso nos mesmos.

#### <span id="page-55-0"></span>**Bibliografia**

Baker M., Balmer J. *(1997) Visual identity: trappings or substance? (Corporate Identity, Visual Identity, Heraldry, Corporate Heraldry, Visual Audit, Marketing of Higher Education, Strathclyde University, European Journal of Marketing).*

Bosch A., Jong M., Elving W. (2006) *Managing Corporate Visual Identity Exploring the Differences Between Manufacturing and Service, and Profit-Making and Nonprofit Organizations.*

*Cruz N., Marques R. (2009) Uma Análise Swot ao Modelo de Empresa Municipal em Portugal.*

*Drucker, Peter F., A Administração na Próxima Sociedade. NOBEL: 2003*

Giddens A. (1978) *The Restructuring of Social and Political Theory.*

Machado (2009). *Filosofia institucional: missão, visão, valores do sistema de bibliotecas da Universidade Federal do Rio Grande do Sul.*

Oliveira, D. (2009). *Planejamento Estratégico, Conceitos metodologia práticas*.

Ranson S., Hinings B. and Greenwood R. (1980) *The Structuring of Organizational Structures. Administrative Science Quarterly, 25, 1-17*.

#### <span id="page-56-0"></span>**Lista de anexos**

Anexo I – Plano de estágio

![](_page_56_Picture_17.jpeg)